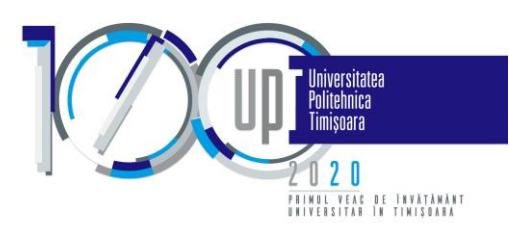

## **Ghid utilizare aplicație dedicată contractelor de studii**

## **(modul pentru Studenți)**

Prezentul ghid este dedicat studenților și are ca scop prezentarea modului de utilizare a aplicației de contractare a disciplinelor cuprinse în planul de învățământ.

Procesul de contractare poate conține minim 2 și maxim 5 etape în funcție de situația fiecărui student conform documentului (EtapeContractare.pdf).

- *Etapa 1 (23.10 – 1.11)* selectarea disciplinelor restante pe care studentul dorește să le contracteze și validarea anexei la contractual de studii (lista disciplinelor);
- *Etapa 2 (24.10 – 4.11)* verificarea anexei de către secretariatul facultății, contactarea studenților pentru clarificări, aprobarea noului format de anexă;
- *Etapa 3 (5.11)* actualizarea de către secretariate a anexelor modificate în urma solicitării studenților și a aprobării de către decanatul facultății;
- *Etapa 4 (6.11 – 10.11)* încărcarea documentelor semnate olograf;
- *Etapa 5 (după încărcare document semnat Etapa 4)* până la 13.12.2020 plată taxă de studii, fără penalizare.

De asemenea există două faze: una de ofertare și alta de contractare. În funcție de specificul fiecărei facultăți și de situația studenților, faza de ofertare poate să fie prezentă sau nu ca primă fază în procesul de contractare.

În cele ce urmează vor fi detaliați (atât prin text cât și vizual) pașii care trebuie urmați.

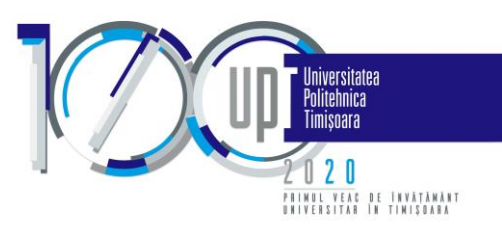

# PAS 1. Autentificare pe platformă

Se accesează din browser (recomandat Google Chrome) următorul link: [student.upt.ro.](file:///C:/Users/Alina_D/Desktop/student.upt.ro)

 $\odot$ Autentificare - http://student.upt.ro

apoi se introduce emailul de @student.upt.ro și parola.

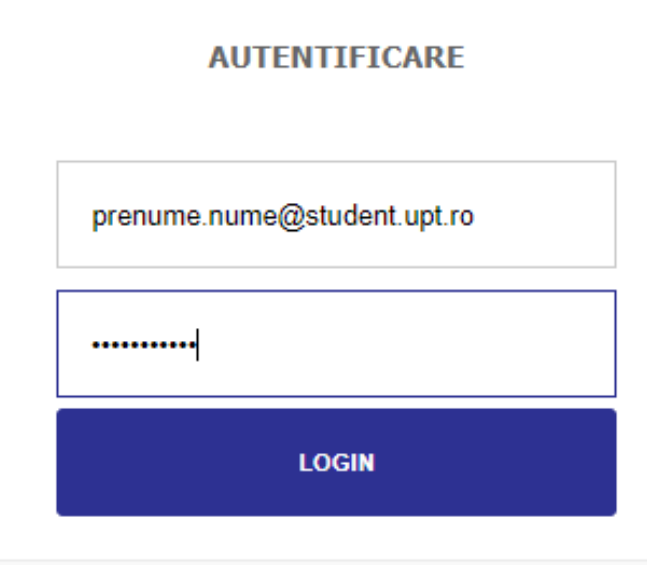

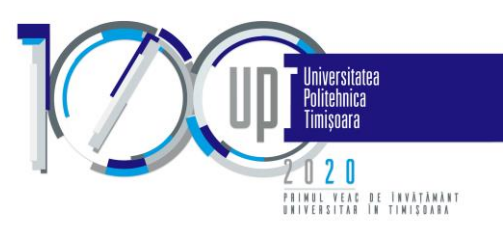

## PAS 2. Discipline oferite spre contractare

În urma autentificării pagina afișată va fi cea corespunzătoare primului Tab "Discipline oferite spre contractare".

În funcție de situația școlară, un student se poate afla în una din următoarele situații:

Situația 1. Are anumite discipline restante și are opțiunea de a deselecta acele discipline pe care nu dorește să le contracteze, în conformitate cu regulamentul de organizare şi desfăşurare a procesului de învăţământ din Universitatea Politehnica Timişoara

Situația 2. Nu are opțiunea de a deselecta discipline

Indiferent de situație (1 sau 2), studenții pot contacta secretariatele în caz de nevoie.

## Situația 1. Studentul poate deselecta anumite discipline

Disciplinele oferite către contractare sunt listate în formă tabelară și conțin toate informațiile necesare legate de fiecare disciplină în parte. Există discipline obligatorii (care nu pot fi debifate) și discipline care pot fi debifate dacă este cazul.

În partea de jos a tabelului sunt sumarizate informații în funcție de disciplinele selectate în tabel. Aceste informații sunt legate de numărul de credite ce urmează a fi contractate și eventual de sumele necesare a fi achitate.

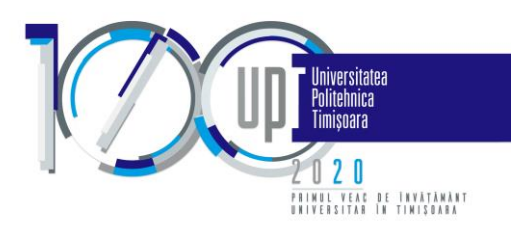

Discipline oferite spre contractare Plăți **Documente**  $\overline{\phantom{a}}$  $\overline{\phantom{a}}$ 

#### $\Box$ Denumire disciplină Credite Notă prez 2 Notă parcurs Sumă achitat **Cod departament** # Formă evaluare An studiu **Semestru** An de calcul Notă prez 1 Notă prez 3  $\blacksquare$  1 Algebra and Geometry  $\overline{4}$ 2019  $\mathbf{0}$  $\mathbf{0}$  $\mathbf{0}$  $\overline{5}$ 60 39  $\mathbf{e}$  $\overline{1}$  $\overline{1}$  $\blacktriangledown$  $\overline{2}$  $\overline{2}$ Calculus<sub>2</sub> 2019  $\mathbf 0$  $\mathbf 0$  $\mathbf 0$ 5 60 39  $\mathbf e$  $\overline{4}$  $\overline{1}$  $\blacksquare$  3 **Electrical Circuits**  $\mathbf{1}$  $\overline{2}$ 2019  $\overline{0}$  $\overline{0}$  $\mathbf{0}$  $6\phantom{.}6$ 60 40  $\mathbf{e}$  $\overline{4}$  $\blacktriangledown$  $\overline{4}$ German Language 2  $\mathsf{d}$  $\overline{3}$  $\overline{1}$  $\overline{2}$ 2019  $\overline{0}$  $\mathbf{0}$  $\mathbf{0}$  $\mathbf{0}$ 180 47  $\blacksquare$  5 Sport 2  $\mathbf d$  $\overline{2}$  $\mathbf{1}$  $\overline{2}$ 2020  $\overline{0}$  $\overline{0}$  $\mathbf{0}$  $\mathbf{0}$  $\overline{0}$ 41  $\blacksquare$  6 **Electronic Circuits**  $\mathbf e$  $\overline{4}$  $\overline{2}$  $\overline{\mathbf{3}}$ 2020  $\mathbf 0$  $\mathbf 0$  $\mathbf 0$  $\mathbf 0$  $\mathbf 0$  $17$  $\overline{0}$  $\overline{2}$  $\overline{0}$  $\overline{0}$ 40  $\Box$  7 **Engineering Electromagnetics**  $\mathsf{d}$  $\overline{4}$  $3<sup>1</sup>$ 2020  $\overline{0}$  $\mathbf{0}$  $\blacksquare$  8 **Signals and Systems**  $\overline{4}$  $\overline{2}$  $\mathbf{3}$ 2020  $\overline{\mathbf{0}}$  $\mathbf 0$  $\mathbf 0$  $\mathbf 0$  $\mathbf 0$ 18  $\mathbf e$ **Digital Integrated Circuits**  $\overline{2}$  $\overline{0}$  $\overline{0}$  $\overline{0}$  $17$  $\Box$  9  $\mathbf{e}$  $\overline{4}$  $3<sup>7</sup>$ 2020  $\overline{0}$  $\overline{0}$  $\blacksquare$  10  $\mathbf d$  $\overline{2}$  $\mathbf{3}$  $\mathbf{0}$  $\mathbf 0$  $\mathbf{0}$  $\mathbf{0}$  $\mathbf 0$ 19 **Electronic Design Automation**  $\overline{4}$ 2020 11 Electrical and Electronic Measurements  $\mathbf{e}$  $\overline{4}$  $\overline{2}$  $3<sup>7</sup>$ 2020  $\overline{0}$  $\overline{0}$  $\mathbf{0}$  $\mathbf{0}$  $\overline{0}$  $19$ 21 Sport 4  $\overline{2}$  $\overline{2}$ 2020  $\overline{0}$  $\overline{0}$  $\overline{0}$  $\overline{0}$  $\overline{0}$ 41  $\mathsf d$  $\overline{4}$ Suma semestrul 1: 60 lei Suma semestrul 2: 300 lei Suma an: 360 lei Număr total de credite selectate: 77 Credite semestrul 1: 34 Credite semestrul 2: 43 Credite an: 77

Suma an: 360 lei

Suma semestrul 2: 300 lei

Lista disciplinelor ofertate pentru anul universitar 2020-2021

Validează

Suma semestrul 1: 60 lei

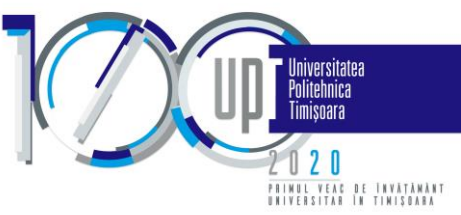

Pornind de la exemplul de mai sus, studentul respectiv poate debifa primele 5 discipline. Să presupunem că debifează disciplinele 2 și 4. Se poate observa în exemplul de mai jos că numărul de credite și respectiv sumele de plată se recalculează automat și pot fi consultate în partea de jos a tabelului.

Pentru a accepta oferta în forma aleasă, studentul trebuie să apese butonul "Validează", iar opțiunile sale vor ajunge la secretariatul facultății și vor fi procesate pentru următorul pas de generare a anexelor și contractelor de studii.

#### Lista disciplinelor ofertate pentru anul universitar 2020-2021

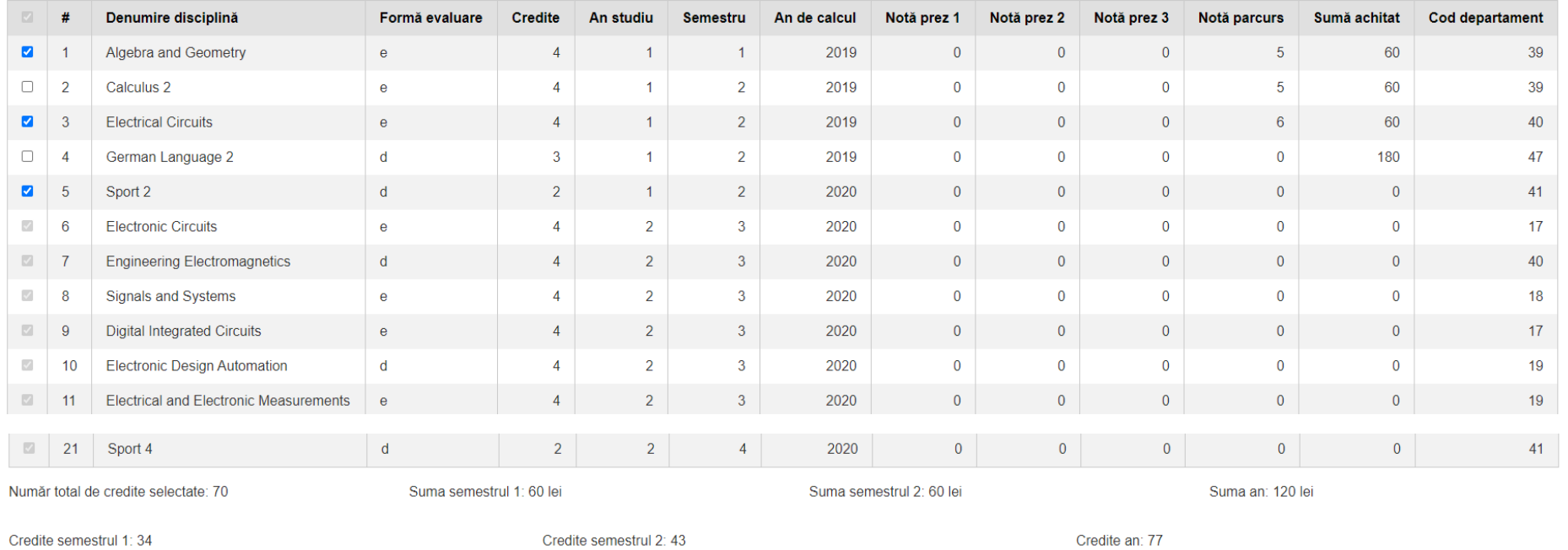

Credite semestrul 1: 34

Credite an: 77

Suma semestrul 1: 60 lei

Suma semestrul 2: 300 lei

Suma an: 360 lei

Validează

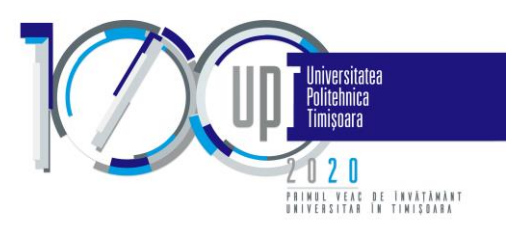

### Situația 2. Studentul nu poate deselecta discipline

Această situație este abordată diferit, în funcție de facultate:

- Daca apare lista disciplinelor oferite spre contractare, atunci studentul trebuie să apese butonul "Validează", pentru a continua către următorul pas de generare a anexelor și contractelor de studii.

Discipline oferite spre contractare Plăți **Documente**  $\sim$  $\sim$  $\sim$ 

#### Lista disciplinelor ofertate pentru anul universitar 2020-2021

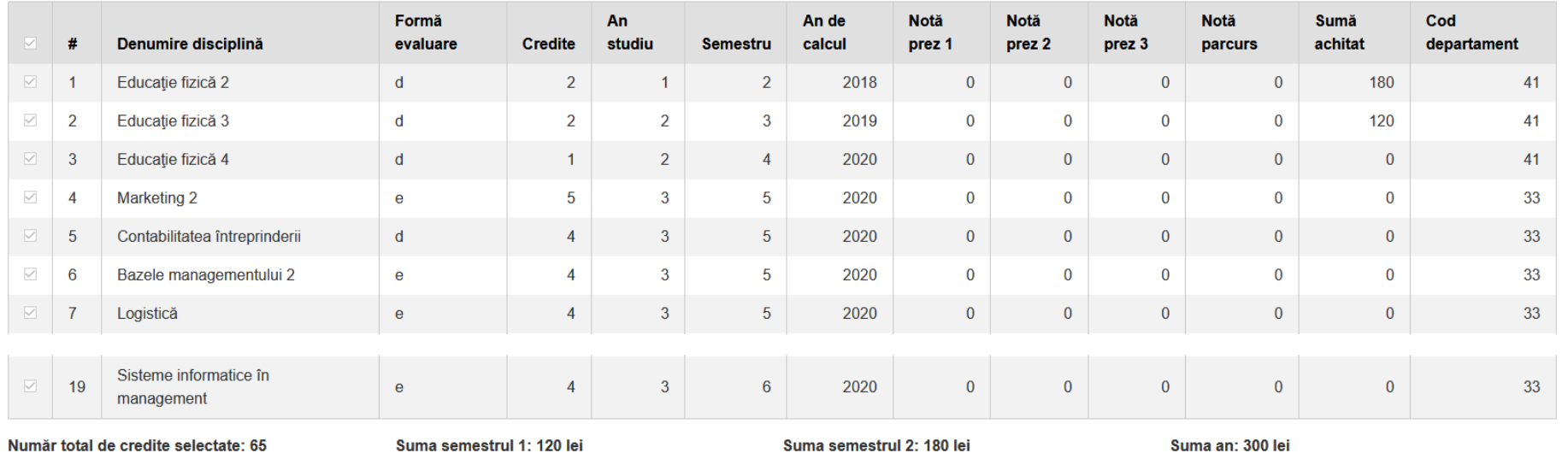

Credite semestrul 1: 32

Credite semestrul 2: 33

Credite an: 65

Validează

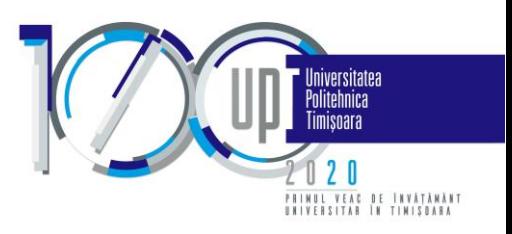

- Daca apare lista disciplinelor de contractat, atunci studentul poate trece la pasul următor.

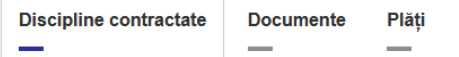

#### Lista disciplinelor de contractat pentru anul universitar 2020-2021

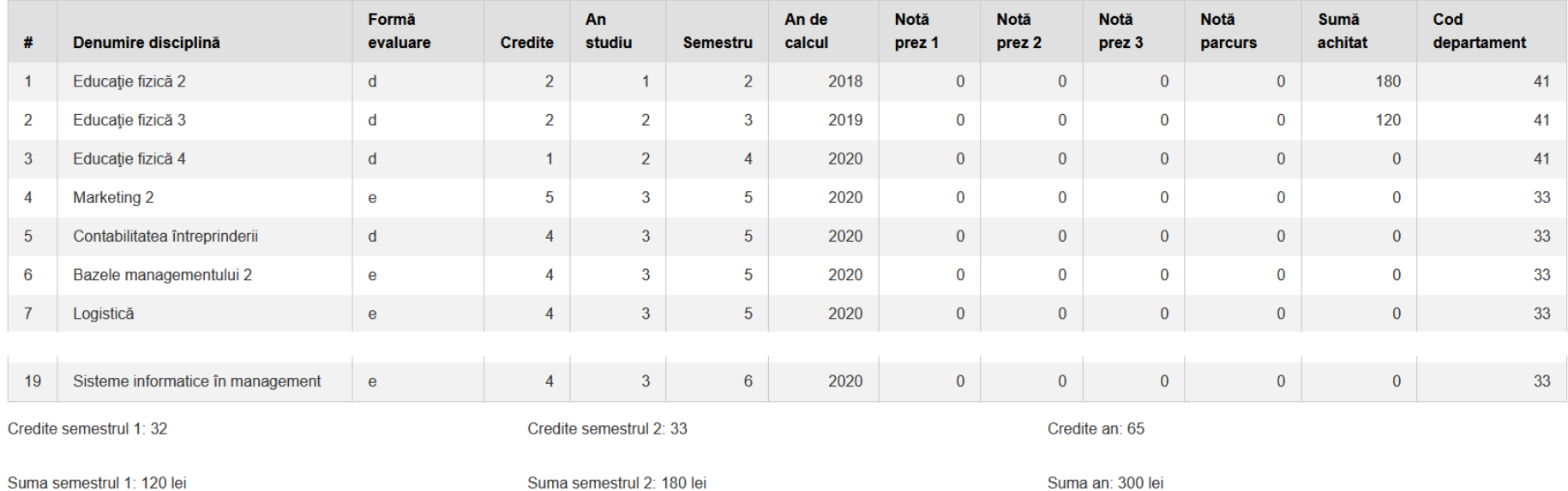

Disciplinele de mai sus vor constitui anexa la contractul de studii, care va fi disponibilă în tab-ul Documente.

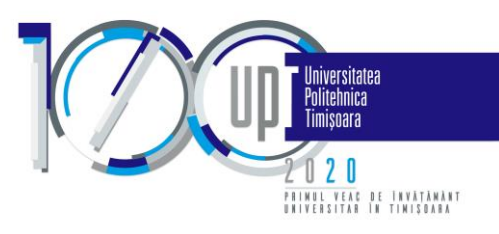

## PAS 3. Documentele de contractare

Tab-ul "Documente" va conține informații astfel:

- Dacă studentul are butonul "Validează" în pasul anterior, informațiile vor apărea după procesarea de către secretariatul facultății;
- Dacă studentul nu are butonul "Validează" în pasul anterior, informațiile se vor regăsi implicit în această zonă (începând cu 26.10.2020).

În cadrul acestui pas, documentele aferente contractării se vor descărca, semna olograf și ulterior, vor fi încărcate. Documentele încărcate trebuie să fie documente color, în format pdf sau format de fișier grafic (jpeg sau png). Dimensiunea unui document nu poate depăși 5 MB.

Mai multe informații legate de acest pas vor fi transmise pe măsură ce procesul de la pasul 2 se va apropia de final, conform calendarului din documentul EtapeContractare.pdf.

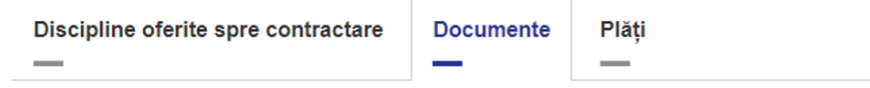

## **Documente**

## PAS 4. Plata taxelor

Tab-ul "Plăți" va conține informații doar după încărcarea documentelor semnate olograf la pasul 3. Aici se vor putea plăti, cu cardul, taxele de studii specificate în anexa semnată la pasul anterior.

Mai multe informații legate de acest pas vor fi transmise pe măsură ce procesul de la pasul 3 se va apropia de final, conform calendarului din documentul EtapeContractare.pdf.

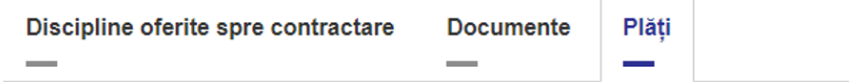

## **Plati**